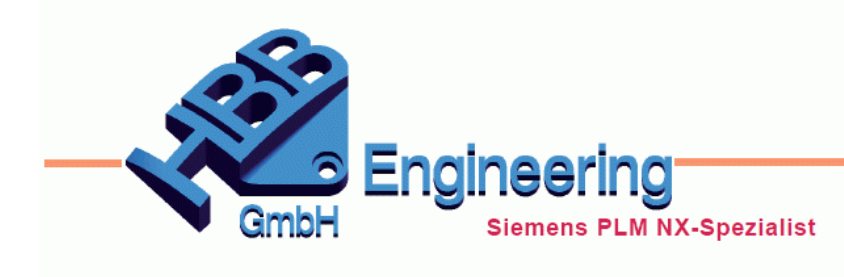

**HBB Engineering GmbH** Salzstraße 9 D-83454 Anger

Telefon +49 (0)8656-98488-0 Telefax +49 (0)8656-98488-88 info@hbb-engineering.de www.hbb-engineering.de

# **HBB TextSuchenErsetzen**

Version: v1.7.12.0 Datum: 19.03.2019 Ersteller: Karl Wenz

## **1 Allgemein**

Mit dem Programm *HBB TextSuchenErsetzen* können ausgewählte Zeichnungstexte ersetzt oder weitere Texte angefügt werden. Dies ist besonders hilfreich, wenn Zeichnungen übersetzt bzw. mehrsprachig dargestellt werden sollen.

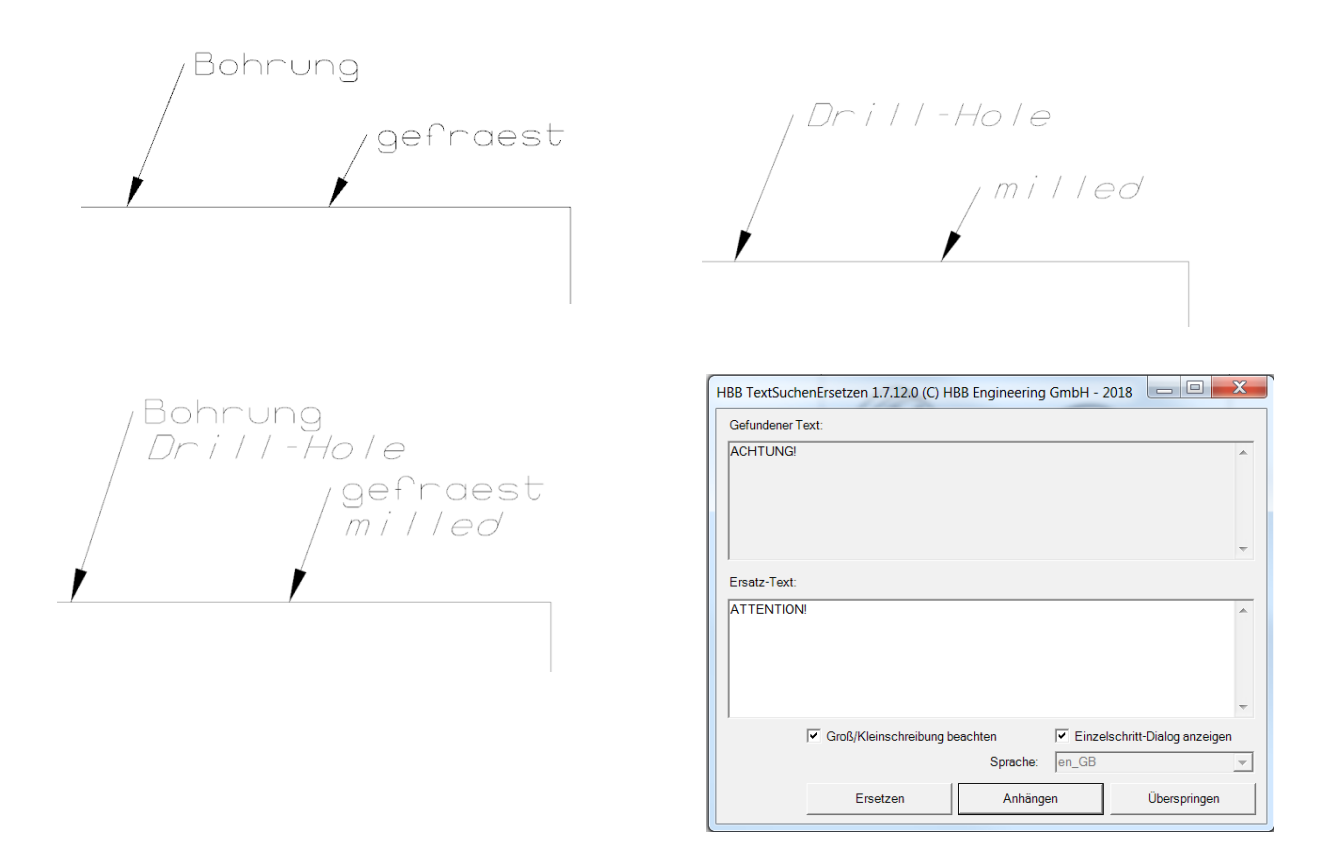

## **2 Systemvoraussetzungen**

NX-Version: 12.0 Betriebssystem: Windows (64bit)

#### **3 Bedienung**

Zuerst muss eine Excel-Tabelle angelegt werden, in der die Texte gegenüber gestellt werden. Dabei können verschiedene Zielsprachen konfiguriert werden.

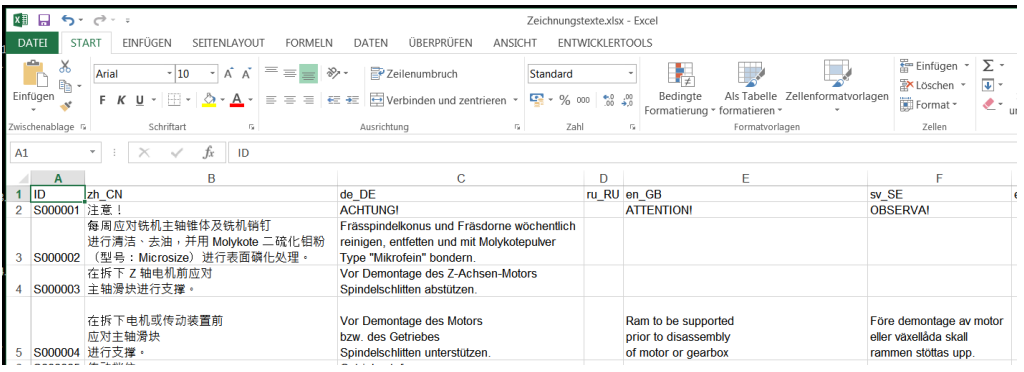

Nach Aufruf des Programms, ist die entsprechende Zielsprache zu wählen. Die aktuelle Sprache wird über die Konfigurationsdatei vorgegeben.

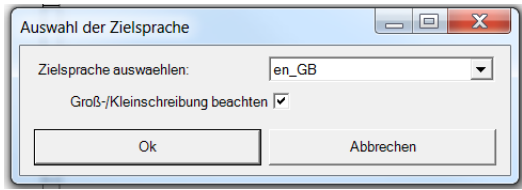

Danach müssen die zu durchsuchenden Texte ausgewählt werden. Um die gesamten Texte der Zeichnung zu wählen kann der Button *Alle auswählen (Select all)* verwendet werden. Dabei ist darauf zu achten, dass alle Texte in der aktuellen Ansicht sichtbar sind, da diese sonst nicht beachtet werden.

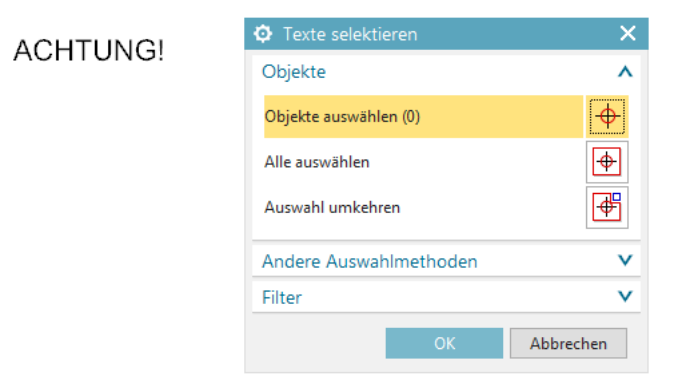

Im nächsten Schritt taucht für jeden Text ein Dialog auf, welcher zur Bestätigung auffordert. Dieser Dialog kann auch über die Konfigurationsdatei (siehe weiter unten) deaktiviert werden.

Während dieser Dialog eingeblendet ist, wird der jeweilige Einzeltext hervorgehoben.

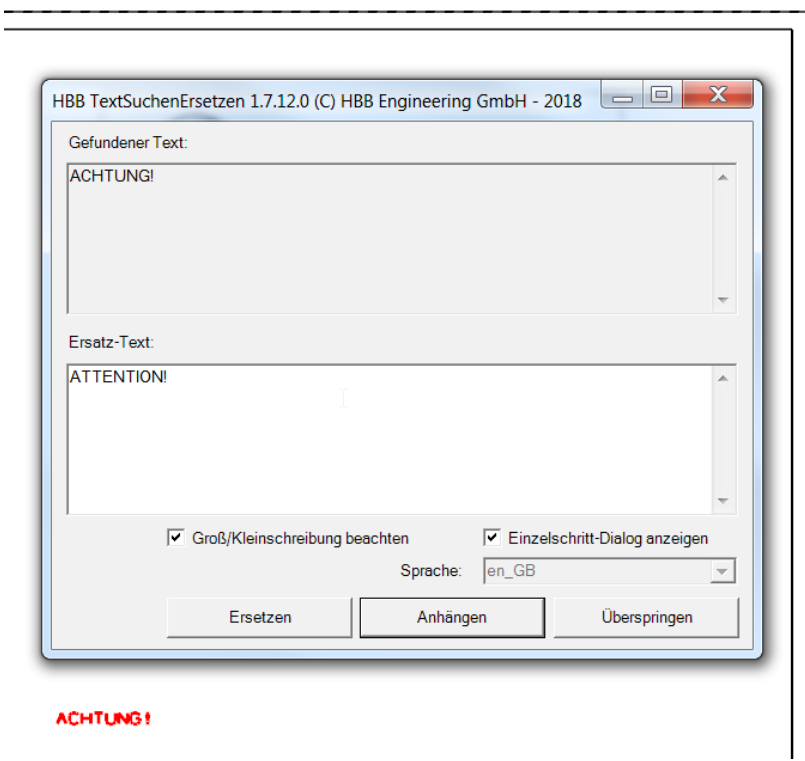

Im Anschluss werden die Zeichnungstexte mit den vorgegebenen Texten ersetzt oder sie werden angefügt.

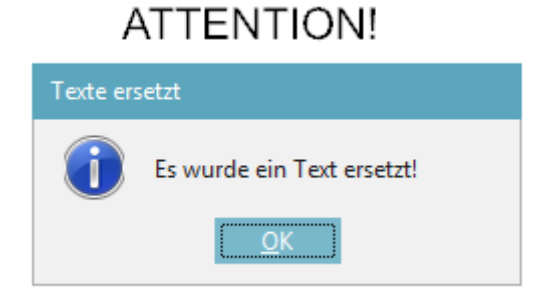

#### **4 Konfiguration**

In der Konfigurationsdatei *HBB\_TextSuchenUndErsetzen.dat* können folgende Konfigurationen getroffen werden. Die Datei liegt Im Programmverzeichnis im Unterordner "def".

Bitte passen Sie die Einstellungen an Ihre Excel-Tabelle an. Zu ändern ist der Pfad, die Anzahl der Sprachen und die Nummer für "Such- und Ersetz-Spalte".

```
# Pfad zur Definitionsdatei der Text
Pfad=C:\NX_Share\NX12\HBB_Tools_Test\def\Zeichnungstexte.xlsx
# Anzahl der Sprachspalten in der Definitionsdatei für die Texte (z.B.)
# (Es wird auch die erste Spalte mitgezählt!)
AnzahlSprachen=18
# Sollen die Text ersetzt oder angefügt werden (0=ersetzen; 1=anfügen)
Modus = 0# Präfix z.B. < C0.750><120>
PreText =#Sufix z.B. <I0><C>
PostText=
# Start-Zeile des Suchtexts und Ersatztexts (=gleiche Zeile) (0 bis x)
StartZeileSuchTexte=1
# Start-Spalte des Suchtext (0 bis x)
StartSpalteSuchTexte=2
# Start-Spalte des Ersatztext (0 bis x)
StartSpalteErsetzTexte=4
# Einzelschritt-Dialog anzeigen (1=anzeigen, 0=nicht anzeigen)
Einzelschritt-Dialog=1
```

```
# Groß/Kleinschreibung beachten (0=Nein, 1=Ja)
Groß/Kleinschreibung Beachten=1
```